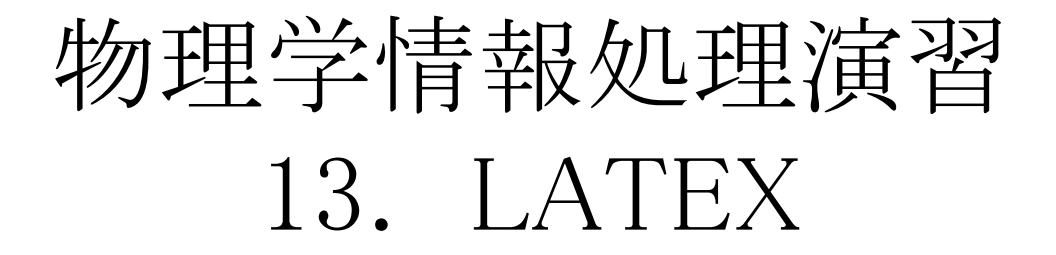

2015年7月24日

本日の推奨作業directory lesson13

13.1 LATEX

参考文献

・

# 身内賢太朗

レポート提出:fsci-phys-jouhou@edu.kobe-u.ac.jp

# 13.1 LATEX

これまで、物理データを処理するための方法を学んできた。(C++) 計算機の使用はC++にとどまらない。

一例として、文書作成のためのLATEXというプログラムがある。

演習13.1 (提出不要) test.texおよびfigure01.epsをダウンロードして、

lesson13>platex test.tex

lesson13>platex test.tex

lesson13>platex test.tex

lesson13>dvipdf test.dvi

lesson13>open test.pdf

とコマンドを打ってみよう。(LATEX中での参照を正しく行うためにplatexを3回行う。) test.pdfが作成される。LATEXについての説明がそこに書かれているので、以下それを 参照して説明する。

レポートファイル名:2015\_jouhou\_13\_学籍番号の下4桁.pdf レポート提出:[fsci-phys-jouhou@edu.kobe-u.ac.jp](mailto:fsci-phys-jouhou@edu.kobe-u.ac.jp) 提出期限 2015年8月7日13:00

課題13:数値計算、モンテカルロシミュレーションによって、回転銀河NGC3198について以 下の計算を行ない、横軸を銀河中心からの距離、縦軸を回転速度としたグラフを描け。

- ① The Astrophysical Journal 295 (1985) 305 で発表された銀河の回転速度の観測値 NGC 3198 kpc.dat。
- $(2)$ 観測より見積もられた星の質量3×10<sup>10</sup>M。が銀河中心に集中していた場合の引力によ る銀河の回転速度。
- $\rm (3)$  星の質量3×10 $\rm ^{10M}$ <sub>の</sub>が銀河中心から3kpcの球に一様に分布(バルジ)していた場合の 引力による銀河の回転速度。ある点に対して、MCで選んだバルジ中の微小な一点から の重力を計算し、中心方向以外の力は無視してよい。
- $\overline{4}$ ) 星の質量3×10<sup>10</sup>M<sub>o</sub>のうち、20%が銀河中心から3kpcの球に一様に分布、80%が銀河 中心から半径10kpc、厚み5kpcの円柱(ディスク)に一様に分布していた場合の引力によ る銀河の回転速度。
- ⑤ ④に加えて星の質量の4倍程度の質量が半径30kpcに分布していた場合(ハローダーク マター)の回転速度。
- ⑥ 以上をレポートとしてLATEXでまとめ、PDFファイルを提出する。質量と回転速度との関 係式も説明すること。

(参考資料)1pc(パーセク)=3×10<sup>16</sup>m 太陽質量 M<sub>⊙</sub>=2×10<sup>30</sup>kg 重力定数G=6.67×10<sup>-11</sup>Nm<sup>2</sup>kg<sup>-2</sup>

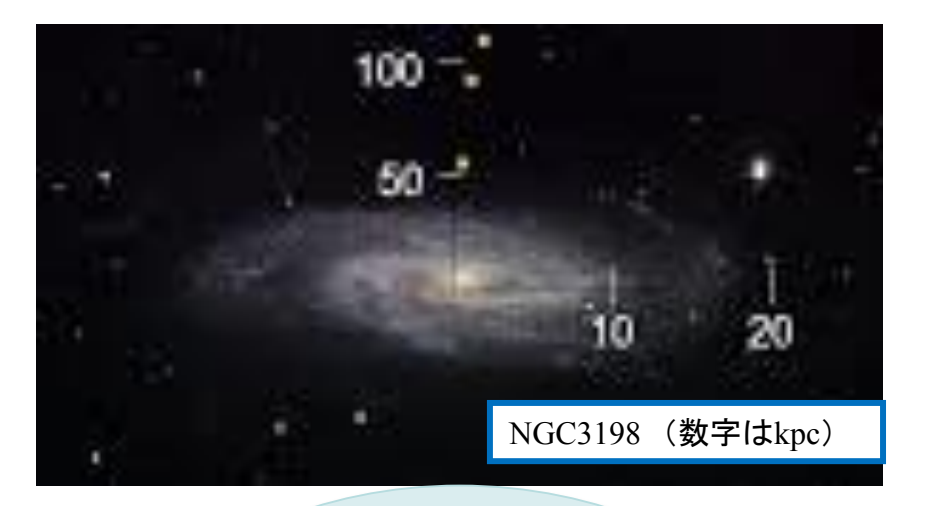

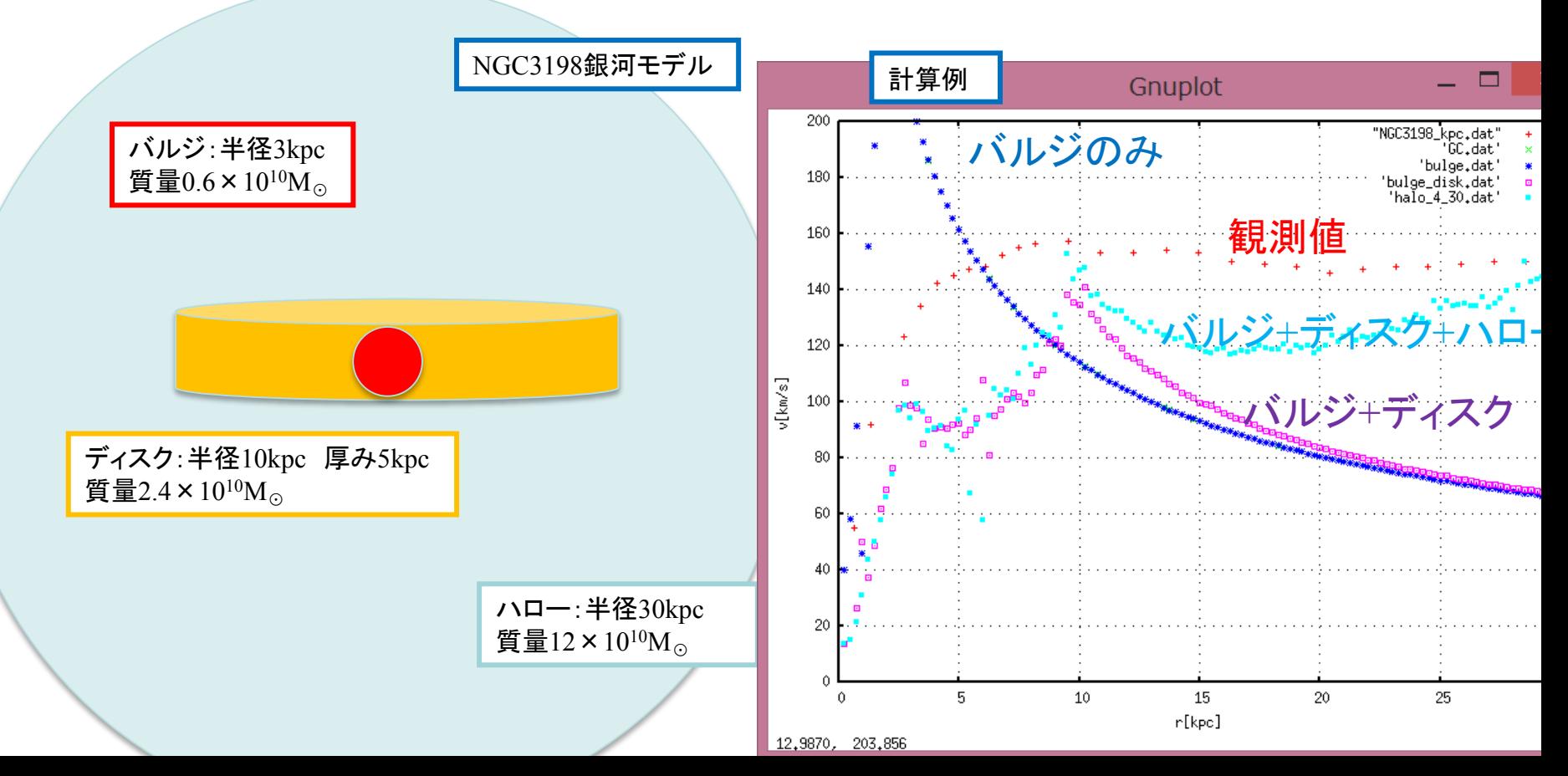

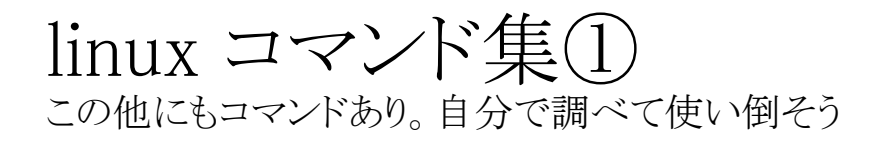

• C-:「ctrl」を押しながらの意味

## ☆☆☆ 必須 ☆☆ 知ってると便利 慣れたら覚えよう

#### <ディレクトリ操作> ☆☆☆ ls directory名 directoryの内容表示 (引数省略でcurrrect directory) ☆☆☆ pwd current directoryのpath表示 ☆☆☆ mkdir directory名 directoryを作成 ☆☆☆ cd *directory名 directory*に移動 <プロセス関連> ☆☆☆ C-c ジョブの終了 ☆☆☆ jobs バックグラウンドで実行中、または停止中のジョ ブを表示。 ☆☆ ps そのユーザーの端末でのプロセスを表示 (ps –au[username]でユーザーの全プロセスを表示) ☆☆ kill %iob id →プロセスを終了する ☆☆ kill process id →プロセスを終了する ☆☆ & を付けてコマンド実行 バックグラウンドでジョブ実行 ☆☆ C-z ジョブの停止 ☆☆ bg 中断したジョブをバックグラウンドで走らせる ☆☆ fg 中断したジョブをフォアグラウンドで走らせる <ファイル操作> ☆☆☆ cp source destination sourceをdestinationへコピーする) ☆☆☆ my source destination sourceをdestinationへ移動する) ☆☆☆ rm filename ファイルを消す (rm –i でファイルを消すかどうか聞いてくるので安全。 rm -R directory\_name ディレクトリを中のファイルごと消す。) ☆☆ rmdir *directory\_name* (空の)ディレクトリを消す ☆☆ cat filename ファイルの中身を確認する ☆☆ less filename ファイルの中身を確認する (スペースで進む qで終了) ☆wc filename → filenameの行数、語数、byte数を表示する ☆ grep *pattern filename* filenameの中のpatternの含まれる 行のみ出力 ☆ touch filename filenameというファイルを作る ☆ file filename ファイルの種類を確認する <リダイレクション> ☆☆☆*Command1 > filename command1*の出力をファイルに書き出す ☆☆ command1 >! filename command1の出力をファイルに上書きする ☆☆ command1 >> filename command1の出力をファイルに書き足す ☆☆ command1 | command2 command1の出力を引き数としてcommand2を実行する ☆ command1 | tee filename command1の結果を出力しながらfilenameに書き出す

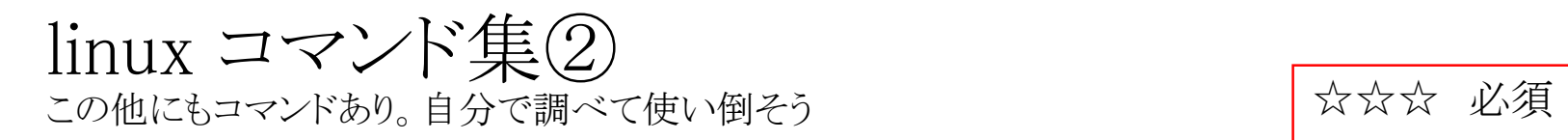

<ソフト> ☆☆☆ kterm ターミナル

☆☆☆ emacs editor

☆☆ gnuplot グラフ化ソフト ☆☆ vi editor (ZZで終了)

☆☆ 知ってると便利 ☆ 慣れたら覚えよう

#### エディターemacs コマンド集① メニューバーから選ぶより圧倒的に編集効率が上がる。 この他にもコマンドあり。自分で調べて使い倒そう

- C-:「ctrl」を押しながらの意味
- M-:「esc」を押してから、もしくは「alt」を押しながらの意味

#### <全般>

☆☆☆ C-g コマンドのキャンセル ☆☆☆ C-x C-c Emacsの終了 ☆☆ C-x u 最後の操作の取り消し ☆ C-z Emacsの中断

#### <ウィンドウ関連>

- ☆☆ C-x 2 現在カーソルのあるウィンドウを上下に2分割
- ☆☆ C-x 1 現在カーソルのある他のウィンドウを1つ消す
- ☆☆ C-x o 現在カーソルのあるウィンドウ間のカーソルの移動
- ☆ C-x 0 現在カーソルのあるウィンドウを削除
- ☆ C-x 3 現在カーソルのあるウィンドウを垂直方向に分割

### ☆☆☆ 必須 ☆☆ 知ってると便利 ☆ 慣れたら覚えよう

#### <ファイル関連>

- ☆☆☆ C-x C-s 編集中のファイルのセーブ
- ☆☆ C-x C-w 別名のファイルにセーブ
- ☆☆ C-x C-f ファイルを開く
- ☆☆ C-xi 別のファイルを挿入
- ☆☆ C-x k ファイルを閉じる
- ☆☆ C-x b バッファー(開いているファイル)の移動
- ☆ C-x C-v 別のファイルに置き換える
- C-x s 編集中の全てのバッファをファイルの保存

# エディターemacs コマンド集②

- C-:「ctrl」を押しながらの意味
- M-:「esc」を押してから、もしくは「alt」を押しながらの意味

#### <編集関連>

- ☆☆☆ C-k カーソルから行末までを消去
- ☆☆☆ C-y 最後に消去したものの再入
- ☆☆☆ C-s 文字列の検索
- ☆☆☆ C-r 文字列の検索(逆方向)
- ☆☆ C-d カーソルの位置にある文字を削除
- ☆☆ M-k カーソルから文末までを消去
- ☆☆ M-% 文字列の置換(yで置換,nでそのまま)
- ☆ C-space 範囲の開始位置を指定
- ☆ C-w 指定範囲のカット
- ☆ M-w 指定範囲のコピー
- ☆ M-x replace-string 文字列の一括
- **☆ C-x C-o 空行の一括削除**

### <日本語入力関連(入力方法依存あり)>

- ☆☆ C-¥」:日本語入力モード
- C-n又はSPACE 次の変換候補を表示
- C-p 前の変換候補を表示
- C-i 変換対象を短くする
- C-o 変換対象を長くする

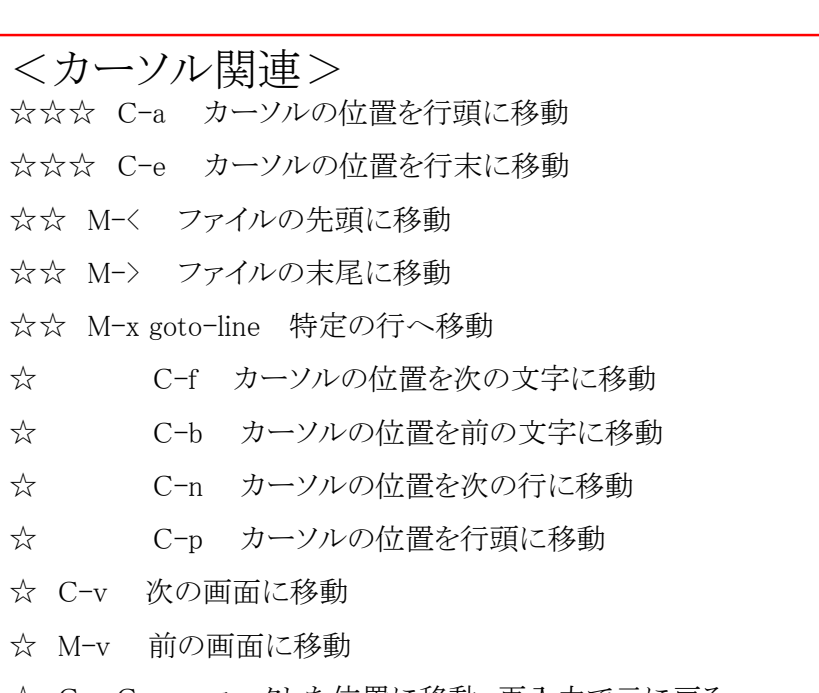

☆☆☆ 必須

☆☆ 知ってると便利

☆ 慣れたら覚えよう

☆ C-x C-x マークした位置に移動.再入力で元に戻る